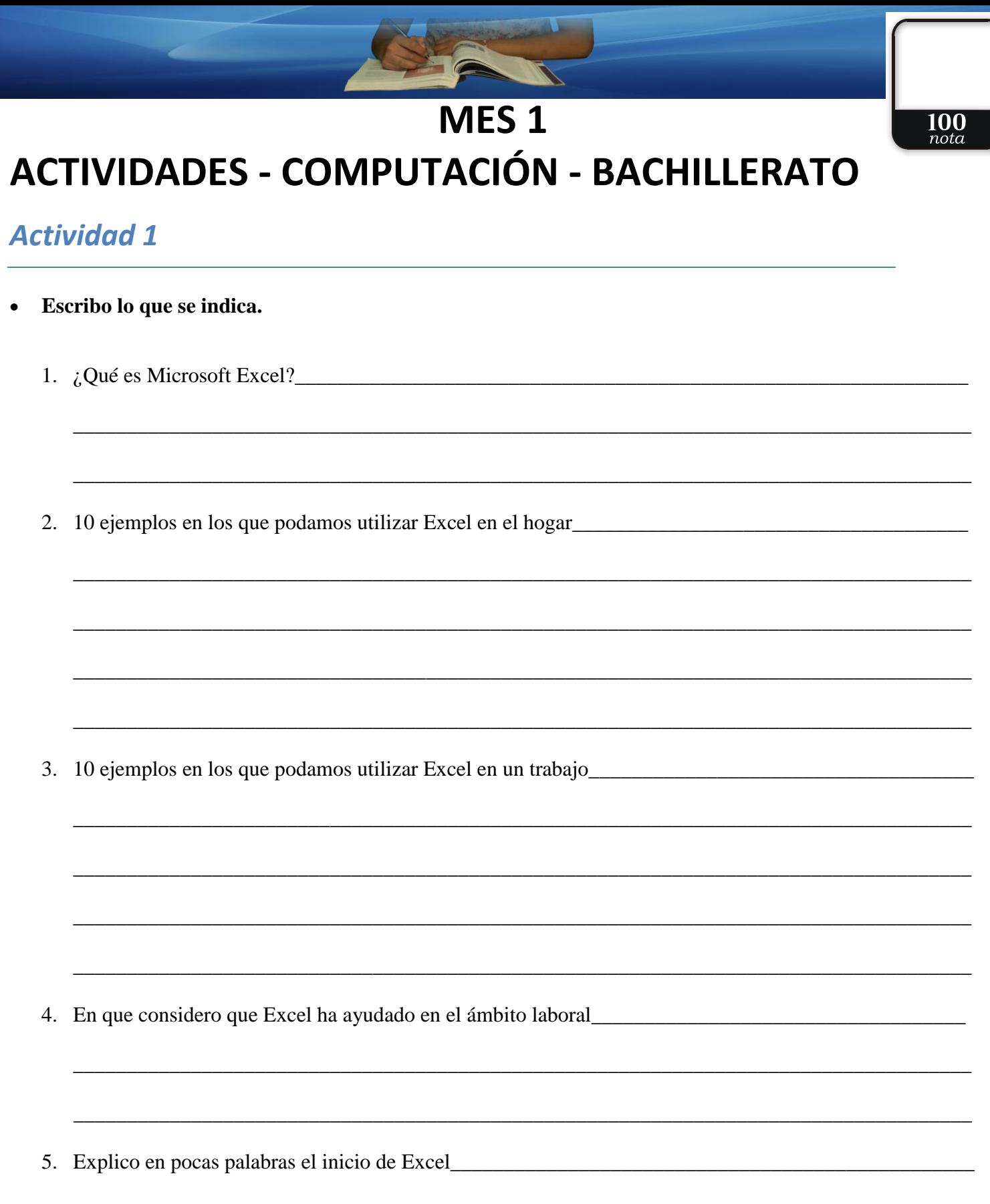

- Escribo lo que se indica.  $\bullet$ 
	- 1. Cinco versiones de Excel

2. Explico la función de Mapas y cómo considero que puedo utilizar la función \_\_\_\_\_\_\_\_\_\_\_\_\_\_\_\_\_\_\_\_\_\_\_\_\_\_\_\_\_\_\_\_

3. Identifico las gráficas y las uno a su nombre.

![](_page_1_Figure_5.jpeg)

gráfico de cascada

gráfico de histograma

![](_page_2_Figure_1.jpeg)

Escribo en los círculos el número que corresponde al nombre de las partes de Excel  $\bullet$ 

![](_page_2_Figure_3.jpeg)

![](_page_3_Picture_0.jpeg)

![](_page_3_Figure_2.jpeg)

**Escribe las opciones de presentación de la cinta de opciones.**

![](_page_3_Figure_4.jpeg)

**Escribo el nombre de la pestaña de cada una de las cintas de opciones.**

![](_page_4_Picture_13.jpeg)

#### **Identifico y uno con una línea la función que corresponde a cada programa.**

![](_page_5_Picture_146.jpeg)

#### *Actividad 7*

#### **Subrayo la respuesta correcta.**

- 1. Permite insertar una nueva hoja de trabajo.
	- a) Proteger hoja
	- b) Insertar
	- c) Eliminar

2. Despliega el código VBA para personalizar funciones en Excel.

- a) Proteger hoja
- b) Ver código
- c) Eliminar

3. Permite ingresar una contraseña para poder acceder a la hoja de trabajo

- a) Proteger hoja
- b) Ver código
- c) Eliminar

**Escribo las partes de la sección Fuente.**

![](_page_6_Figure_2.jpeg)

#### *Actividad 9*

**Escribo las partes de la sección Alineación.**

![](_page_6_Figure_5.jpeg)

![](_page_7_Picture_0.jpeg)

**Escribo las partes de la sección Número**

![](_page_7_Figure_3.jpeg)

![](_page_7_Picture_25.jpeg)

**Escribir el total en el cuadro de nota de la primera página.**

# MES<sub>2</sub> **ACTIVIDADES - COMPUTACIÓN - BACHILLERATO**

 $\overline{100}$ 

#### **Actividad 1**

#### Escribo lo que se indica  $\bullet$

- 2. Las tres diferentes opciones para guardar.
	- <u> 1980 Johann John Stein, mars ar breithinn ar breithinn ar breithinn an dùthchan an dùthchan an dùthchan an </u>
- 

- **Escribo el teclado o la combinación para moverse entre las celdas y hojas.**
	- 1. Celda Abajo 2. Celda Arriba 3. Celda Derecha 4. Celda Izquierda 5. Pantalla Abajo 6. Pantalla Arriba 7. Celda A1 8. Primera celda de la columna activa 9. Última celda de la columna activa 10. Primera celda de la fila activa \_\_\_\_\_\_\_\_\_\_\_\_\_\_\_\_\_\_\_\_\_\_\_\_\_ 11. Última celda de la fila activa \_\_\_\_\_\_\_\_\_\_\_\_\_\_\_\_\_\_\_\_\_\_\_\_\_ 12. Hoja Siguiente 13. Hoja Anterior

**Observo la imagen y trazo una línea hacia la selección que corresponde.**

![](_page_10_Figure_2.jpeg)

#### **Escribo en el paréntesis el número que corresponde a Número o Texto.**

![](_page_11_Picture_88.jpeg)

#### **Escribo lo que se indica.**

#### 1. Tres operadores aritméticos

![](_page_11_Picture_89.jpeg)

#### 2. Dos operadores racionales

![](_page_11_Picture_90.jpeg)

b. \_\_\_\_\_\_\_\_\_\_\_\_\_\_\_\_\_\_\_\_\_\_\_\_\_\_\_\_\_\_\_\_\_\_\_\_\_\_\_\_\_\_

#### **Subrayo la respuesta correcta.**

- 1. Cuando se ha introducido un tipo de argumento o de operando incorrecto, como puede ser sumar textos.
	- a) #####
	- b) #¡VALOR!
	- c)  $\#$ ; DIV/0!
- 2. Se produce cuando el ancho de una columna no es suficiente o cuando se utiliza una fecha o una hora negativa.
	- a) #####
	- b) #¡VALOR!
	- c)  $\#$ ; DIV/0!
- 3. Cuando Excel no reconoce el texto de la fórmula.
	- a) #####
	- b)  $\#$ ; VALOR!
	- c)  $\#$ *i*, NOMBRE?
- 4. Cuando se divide un número por cero.#####
	- a) #####
	- b) #¡VALOR!
	- c)  $\#$ ; DIV/0!
- 5. Cuando un valor no está disponible para una función o fórmula.
	- a) #####
	- b) #N/A:
	- c) #¿NOMBRE?

#### *Actividad 6 - Respuestas libres*

- **Escribo dos ventajas de la función Ordenar en Excel.**
- 1. 2. \_\_\_\_\_\_\_\_\_\_\_\_\_\_\_\_\_\_\_\_\_\_\_\_\_\_\_\_\_\_\_\_\_\_\_\_\_\_\_\_\_\_\_\_\_\_\_\_\_\_\_\_\_\_\_\_\_\_\_\_\_\_\_\_\_\_\_\_\_\_\_\_\_\_\_\_\_\_\_\_\_\_\_\_\_\_\_\_\_

- · Escribo la combinación de Buscar y de Reemplazar.
- 

#### **Actividad 8**

Escribo los pasos para insertar una fila en una hoja  $\bullet$ 

Escribo los pasos para insertar una columna en una hoja  $\bullet$ 

Escribo los pasos para insertar una hoja de trabajo  $\bullet$ 

Escribo los pasos para colocar la hora y el día trabajado  $\bullet$ 

Escribo los pasos para seleccionar toda la hoja  $\bullet$ 

Escribe los pasos para repetir la última acción realizada  $\bullet$ 

**Realizo una encuesta a 10 personas y pregunto cuál de las alternativas de Excel conocen.**

![](_page_15_Picture_38.jpeg)

![](_page_15_Picture_39.jpeg)

**Escribir el total en el cuadro de nota de la primera página.**